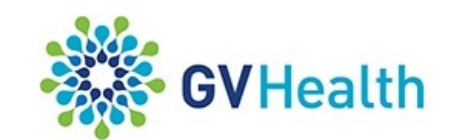

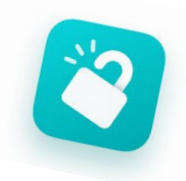

# **Library Service**

## **Remote Access Guide**

The combined GV Health and Clinicians Health Channel E-Resources can be accessed from offsite via the **GVH Library Internet site** using your **OpenAthens** logon. The GVH Library internet site is located at **https://gvhealth.libguides.com/home.**

#### **E-Books.**

- 1. Go to the Library's Internet site and select the **Library Resources** tab
- 2. Select **GVH Library Catalogue**
- 3. Locate your book in the catalogue this is best done using the **Advanced Search**  option
- 4. Choose the **Offsite via OpenAthens** link in the book record you will then be prompted for your **OpenAthens** logon
- 5. Input your OpenAthens logon and you will be taken to the Table of Contents of the book and you will have full access to the book.

#### **E-Journals**

- 1. Go to the Library's Internet site and select the **Library Resources** tab
- 2. Go to **Electronic Journals** and select the **offsite** link
- 3. Input you **OpenAthens** logon you can then search the list for your title

### **Databases / Drug Guides**

- 1. Go to the Library's Internet site and select the **Library Resources** tab
- 2. Select your Resource (*eg. Medline*) from the list of Databases and Drug Guides available
- 3. Click on the **Offsite Access** link (located in the middle of the page) and enter your **OpenAthens** logon when prompted

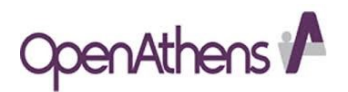